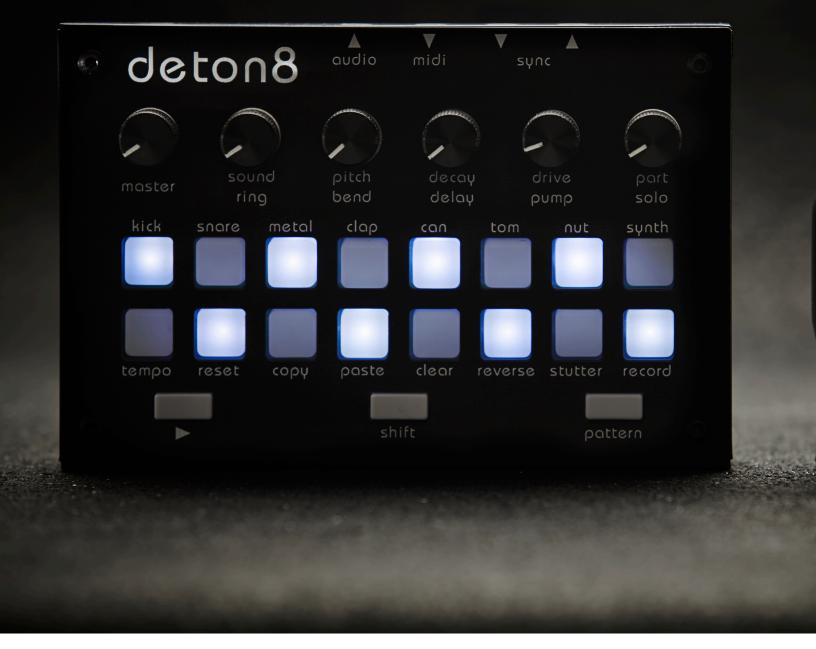

# **DETON8 USER MANUAL**

December 1st 2023

Thanks for adapting deton8!

## 1 Quick Start

#### watch the walkthrough video here

In this quick start guide we will cover the basics from selecting a voice to creating a pattern, step by step and real time. We will then add some bass Melodies by modulating it's pitch and decay.

#### 1-1 Create a pattern

Let's start from scratch, you can edit your pattern while the sequencer is running which is more fun!

- -First start deton8 by pressing play
- -go to pattern1 by holding pattern and pressing pad1
- -clear the pattern by holding shift and pressing clear twice (first time clears the selected voice, second time clears the entire pattern

lets start with a kick drum

- -turn the part knob fully left to select the kick voice.
- -press some pads to add some steps

lets add some hi-hats

- -turn the part knob right to select metal
- -Press some pads to add some hats

Finally lets add some snare

- -Turn the part knob slightly left to select snare
- -Press some pads to add some snare

You can adjust the volume of the selected part to the desired level by turning the **drive knob**.

Let's add some claps but in real time

Hold **shift** and press **record**. Now you can trigger the voice by pressing the top row of pads.

-when you are ready to record some claps, press **record** to arm the sequencer (top row of pads is now flashing)

Tap the **clap pad** to add some claps to your pattern

Note: Deton8 automatically quantizes the pattern that you are recording.

Now lets add some bass.

- -with the recorder still running, tap the **SYNTH pad** a few time to add notes. you can now modulate (change over time) the pitch by turning the **pitch knob**. You can also do the same for the **decay** knob.
- -Wiggle the **pitch** and **decay** knobs until you are happy with your melody.
- -Press **shift** to stop recording mode.

## 2 Patterns

You can create patterns in real time or step by step

Patterns are automatically saved to memory shortly after the sequencer has been stopped Please do not unpower the device immediately after use as you could loose your latest work!!!

# **Pattern Editing**

Select a voice by turning the part knob, and add steps to your pattern by pressing the pads.

You can clear the steps by pressing shift and clear.

To clear the entire pattern (all voices) hold **shift** and press **clear** twice.

To randomize the pattern of the selected voice, hold shift and press clear 3 times

To randomize the pattern of all voices, hold shift and press clear 4 times

You can copy the selected pattern to any of the 15 other pattern slots using the copy and paste pads. Hold **shift** and press **copy** to copy the selected pattern to memory. hold **shift** and press **paste**, followed by the **pads** where you wish to paste the pattern.

# Pattern Recording (real time)

You can record patterns in real time when the sequencer is running. Hold **shift** and press **record** to enter record mode.

Use the flashing **tempo** pad to turn a metronome on or off.

In record mode you can preview the parts by pressing the top **pads**. Nothing is recorded until the sequencer is armed.

When you are ready to record the pattern press **record** to arm the sequencer (the top pads will flash)

Now press the top **pads** to record your pattern.

You can press the flashing **clear pad** at any time to start over.

# **Modulating Pitch and Decay**

You can record the pitch and decay knob movements in real time when the sequencer is running and armed.

Hold **shift** and press **record** to enter record mode, and press **record** again to arm the sequencer.

(the top row of pads flash when the sequencer is armed). You can now move the **pitch** and **decay** knobs to record their movement. Use the **part** knob at any time to modulate another voice.

# **Switching and Chaining Patterns**

You can switch to another pattern at any time by holding **pattern** and pressing **any pad**. The pattern will change after the sequencer reaches the last step of the pattern.

To chain patterns hold **pattern** and press a sequence of **pads** without releasing pattern.

You can chain up to 16 patterns theoretically allowing a pattern of up to 256 steps

# **Shortening Patterns**

You can set each pattern to any length between 2 and 16 steps by causing a step to reset the sequencer.

Hold **shift** and press **reset** to enter reset mode, then without releasing shift press **any pad** from 2 to 16 to make it reset. To return to a 16 step pattern hold **shift** and press **reset** then press the lit pad. It cancels the reset.

# 3 Tempo and Sync (master and slave)

## **Slave**

You can slave deton8 to another sequencer either by MIDI CLOCK (hardware MIDI or MIDI USB) or by 5V analog sync pulses (1 pulse for 2 beats) on the sync input jack (mono TS).

## **Master**

Deton8 transmits a 5V pulse on every 2 beats Via the sync output Jack (mono TS).

# **Tempo**

When in master mode, you can tap the tempo at any time by holding **shift** and pressing **tempo multiple times**.

# **Swing**

Add swing by holding **shift** and **tempo** and turning the **decay knob**. The swing increases as you turn the knob clockwise.

## 4 Sound & Effects

You can vary the sounds of some of the voices and add trigger real time effects.

## Sound knob

You can use the sound knob to:

- -add sub sine wave to the kick
- -add noise to the Snare
- -change the texture of the metal (hi hats) below 50% the kit's sample is used, Above 50%the metal is synthesized by a noise wavetable. You can change the texture of this wavetable with the pitch knob

# **Ring Modulator**

Hold **shift** and the **sound** knob activates a master ring modulator. Turn the **sound** knob to adjust the frequency of the modulation

# Pitch (tune)

Use the **pitch** knob to change the pitch(tune) of the selected voice, you can record the movements in the record mode (see section 2-3)

When you hold **shift**, the **pitch** knob affects all the voices at once (except for the synth)

# **Decay**

Use the **pitch** knob to change volume decay of the selected voice. This can be used to make the drum hit longer of shorter. you can record the movements in the record mode (see section 2-3)

# **Delay**

When you hold shift, the decay knob activates delay on the selected voice when above 50%

You can change the delay repeat speed by holding shift+play and turning the decay knob

You can add pitch decay to the delay by holding **shift+play** and turning the **pitch** knob. At 50% the pitch is unaffected, beyond 50% the pitch rises and below 50% it falls.

## **Drive**

Use the **drive** knob to set the volume of the selected voice. Towards the upper limit of the drive knob's travel deton8 will saturate the selected voice via bitrate reduction causing it to crunch

# Pump (side chain compressor)

You can make the selected voice "duck" the other voices resulting in the pump effect like a side chain compressor. Hold **shift** and turn the **drive** knob to increase the effect.

The more pump you add to the voice, the more it will duck the others. The other voices are ducked longer as you increase the decay

#### Reverse

A voice can trigger the sample backwards if the reverse is set. Hold **shift** and press **reverse** to activate this feature.

## Stutter

Deton8 continuously records a portion of audio to its playback buffer. The stutter effect plays around with this portion of audio.

There are 8 stutter modes that can be activated by holding **shift** and **stutter**. When **shift** and **stutter** are held, use the top 8 pads to change modes:

#### -Mode 1: beat repeat

The same step is repeated forever. You can change the repeat rate with the decay knob

You can use the part knob to only repeat a single voice.

#### -Mode 2: Grain/Buzz

A portion of audio is looped from the buffer. Use the **pitch** knob to change the pitch of the grain Use the **decay** knob to change the size of the grain

#### -Mode 3: Grain/Buzz reversed

A portion of audio is looped backwards from the buffer. Use the **pitch** knob to change the pitch of the grain Use the **decay** knob to change the size of the grain

#### -Mode 4: Grain/Buzz ping/pong or scratch

A portion of audio is looped forwards then backwards from the buffer simulating a back and fourth record scratch.

Use the **pitch** knob to change the pitch of the grain Use the **decay** knob to change the size of the grain

#### -Mode 5: Variable Grain

A portion of the audio buffer is looped
Use the **pitch** knob to change the pitch of the grain
Use the **decay** knob to change the index of the grain in the buffer

#### -Mode 6: Falling buzz

A portion of audio is looped and the pitch falls over time. Use the **pitch** knob to change the speed of the falling

#### -Mode 7: Rising buzz

A portion of audio is looped and the pitch rises over time Use the pitch knob to change the speed of the rising

## **Filter**

Deton8 has a resonant low pass filter

Hold **shift** and **pattern** to activate the filter

Use the **sound** knob to change the cutoff frequency. Use the **pitch** knob to set the resonance

# Ring / Filter automation

Activating record mode while adjusting the ring modulator or filter enables Deton8 to capture these knob movements as automation. This recorded automation is limited to the earliest of two conditions: either 64 steps or 30 seconds. Stored temporarily in RAM, it resets upon powering up the device. Additionally, entering record mode again will also reset this automation.

# 5 Sample Editor Driver Setup

#### (Required for Windows Only)

You can create and upload kits to your deton8 using the sample editor.

1-1 Setup

No drivers should be needed on windows10 but on previous versions please use the included drivers. For Mac users no drivers are required.

Here is a video demonstrating the driver setup.

We need to tell windows to use deton8 as a virtual comport. First we install the appropriate driver:

#### Example:

VCP\_V1.5.0\_Setup\_**W7**\_x86\_**32**bits (windows 7, 32bits) VCP V1.5.0 Setup **W8** x64 **64**bits (windows 8, 64bits)

Install the driver in a location that you will be able to find easily later.

Once installed, we go to the device manager.

Locate and right click deton8 in "Other devices", choose "update driver software"

Click "Browse my computer for driver software"

Click "Let me pick from a list of drivers on my computer"

Choose "Ports(COM and LPT)" from the list of devices and click "Next"

Click "Have Disk"

Browse to the file we installed called "stmcdc"

Click "Next", "Yes" and close window.

Now you can use the Editor.

# **Using the Sample Editor**

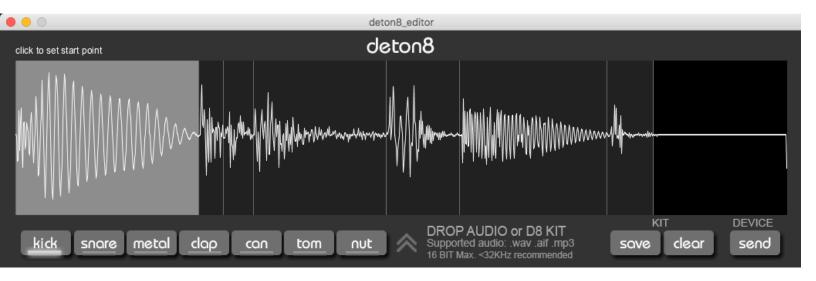

Simply drag the D8 kit files onto the editor window to load them.

Use the bottom left 7 buttons to select and preview a sample,

You can redefine the in and out locations of the selected sample simply by dragging the cursor over the waveform from left to right.

Sample locators can overlap (a single voice can contain multiple waveforms)

## **Recommended Audio Format**

The editor supports importing WAV or AIF files up to 16BIT, but using 8BIT WAV files at 32HZ is recommended. Files with higher resolutions and sample rates will be automatically converted to 8bit. Since Deton8 has limited storage capacity (56K), it's advisable to keep your samples brief. If a sample is too large, the sample rate will be lowered to fit the available space, which could lead to a loss in quality and an increase in pitch.

# **6 Midi Implementation**

You can use MIDI CC to change the parameters of deton8 according o the following chart:

| PARAMETER      | MIDI CC NUMBER |
|----------------|----------------|
| MASTER VOLUME  | 7              |
| VOLUME VOICE 1 | 10             |
| VOLUME VOICE 2 | 11             |
| VOLUME VOICE 3 | 12             |
| VOLUME VOICE 4 | 13             |
| VOLUME VOICE 5 | 14             |
| VOLUME VOICE 6 | 15             |
| VOLUME VOICE 7 | 16             |
| VOLUME VOICE8  | 17             |
| PITCH VOICE 1  | 30             |
| PITCH VOICE 2  | 31             |
| PITCH VOICE 3  | 32             |
| PITCH VOICE 4  | 33             |
| PITCH VOICE 5  | 34             |
| PITCH VOICE 6  | 35             |
| PITCH VOICE 7  | 36             |
| PITCH VOICE 8  | 37             |
| DECAY VOICE 1  | 20             |
| DECAY VOICE 2  | 21             |
| DECAY VOICE 3  | 22             |
| DECAY VOICE 4  | 23             |
| DECAY VOICE 5  | 24             |

| DECAY VOICE 6           |                | 25 |
|-------------------------|----------------|----|
| PARAMETER               | MIDI CC NUMBER |    |
| DECAY VOICE 7           |                | 26 |
| DECAY VOICE 8           |                | 27 |
| STUTTER ON/OFF          |                | 40 |
| STUTTER RATE            |                | 41 |
| STUTTER PITCH           |                | 42 |
| FILTER ON/OFF           |                | 43 |
| FILTER CUTOFF FREQUENCY |                | 44 |
| FILTER RESONANCE        |                | 45 |
| RINGMOD ON/OFF          |                | 46 |
| RINGMOD X               |                | 47 |

# Setting the MIDI input channel

By default, Deton8 is set to receive MIDI notes on channel 10. However, since firmware R6, you can change this to other channels. To do this, simply hold down shift+pattern followed by any pad. The pad you press will blink several times to indicate that Deton8 is now set to listen to the corresponding MIDI input channel.

Note: Deton8 must be stopped to enable channel changing.

# 8 Firmware updates

We are committed to providing a product with as few bugs as possible, yet it's probable that firmware updates will be necessary over time. For a detailed guide on how to update, please visit www.twisted-electrons.com/update. Should you encounter any bugs or have suggestions for new features, we encourage you to report them to us at info@twisted-electrons.com, and we will address them as soon as possible.